**Minnesota Population Center** Training and Development

# IHIS Extraction and Analysis

# Exercise 1

OBJECTIVE: Gain an understanding of how the IHIS dataset is structured and how it can be leveraged to explore your research interests. This exercise will use the IHIS dataset to explore basic frequencies of flu vaccination, health insurance coverage, and educational attainment, and the relationship between overall health status and employment status.

# **IHIS Training and Development**

### *Research Questions*

What is the distribution of insurance coverage and educational attainment in the United States? How many people in the US receive a flu shot every year?

### *Objectives*

- Create and download an IHIS data extract
- Decompress data file and read data into SPSS
- Analyze the data using sample code
- Validate data analysis work using answer key

### *IHIS Variables*

- **HINOTCOVE: Health Insurance Status**
- **EDUCREC2: Education attainment**
- EMPSTAT: Employment status
- HEALTH : Self-reported health status
- SHOTFLUYR: Flu vaccination within the past 12 months

## *SPSS Code to Review*

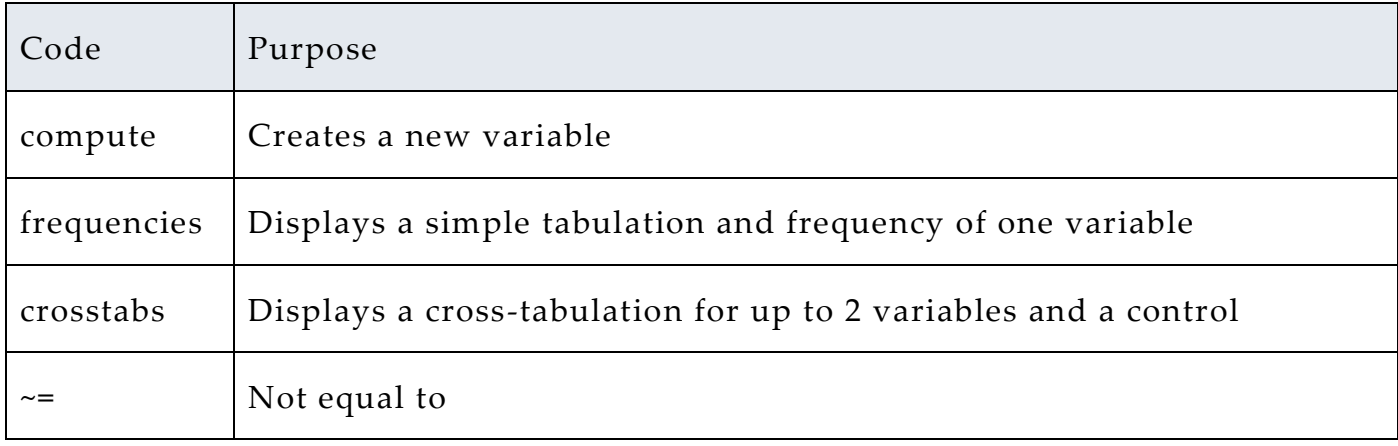

# *Review Answer Key (page 7)*

### *Common Mistakes to Avoid*

- 1 Excluding cases you don't mean to. Avoid this by turning off weights and select cases after use or using the temporary command, otherwise changes in selected cases will apply to all subsequent analyses.
- 2 Terminating commands prematurely or forgetting to end commands with a period (.) Avoid this by carefully noting the use of periods in this exercise.

# *Registering with IHIS*

Go to [http://www.ihis.us,](http://www.ihis.us/) click on User Registration and Login and Apply for access. Log in if you are a registered user. If you are a first time user, enter an email address

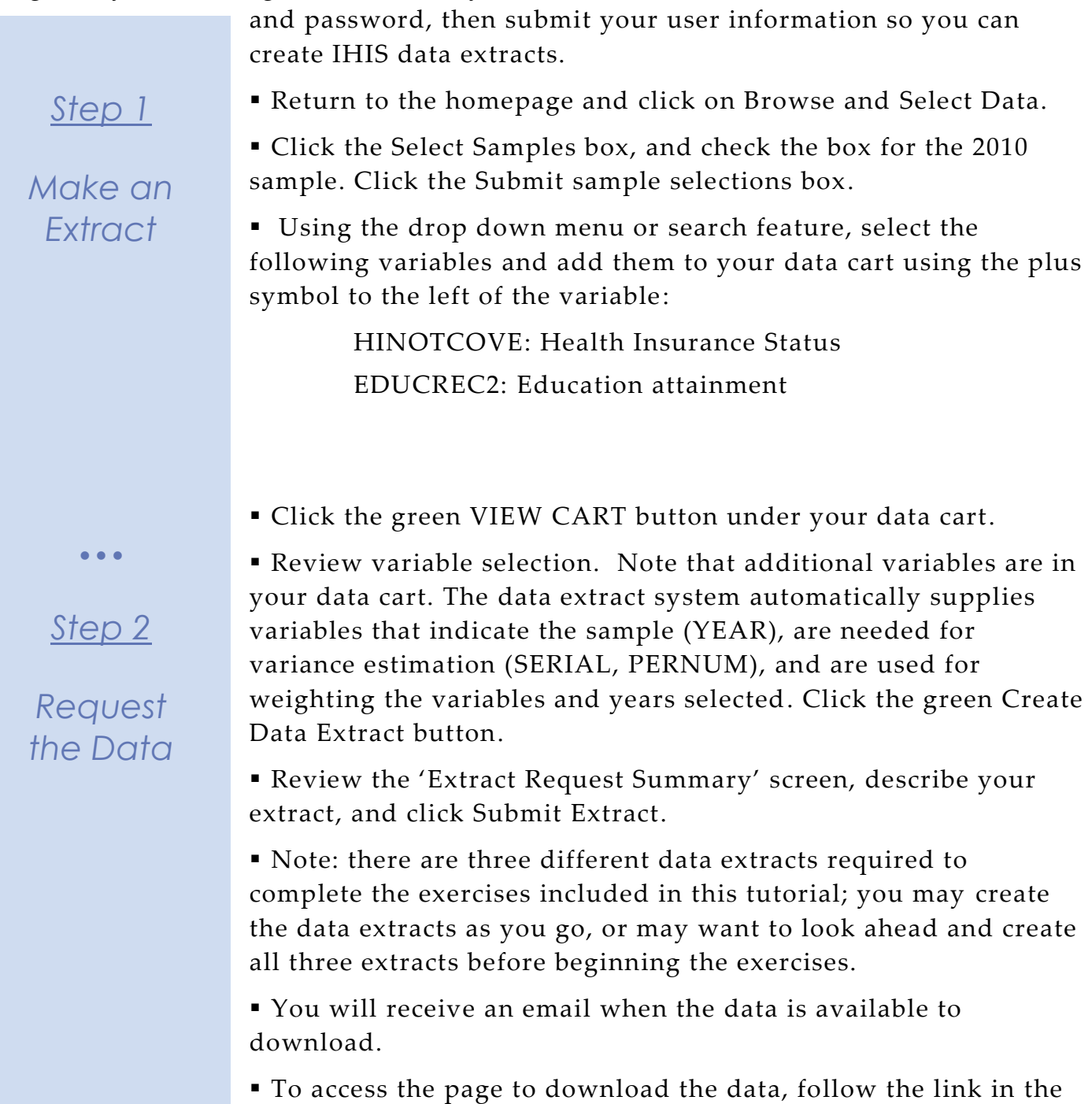

email, or click on the Download or Revise Extracts link on the

homepage.

Page  $\mathrel{\sim}$ 

# *Getting the data into your statistics software*

The following instructions are for SPSS. If you would like to use a different stats package, see: [https://www.ihis.us/ihis/extract\\_instructions.shtml](https://www.ihis.us/ihis/extract_instructions.shtml)

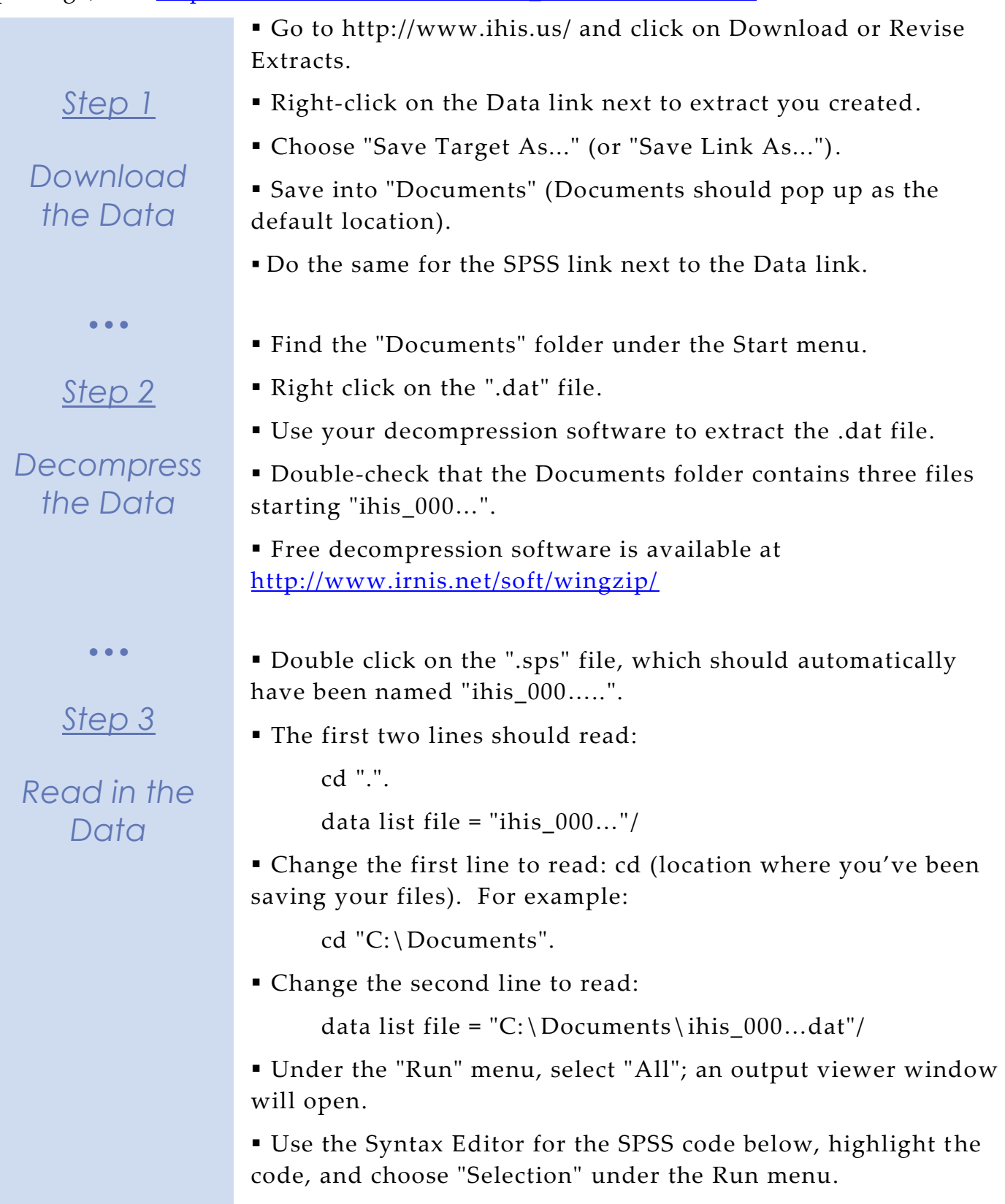

# *Analyze the Sample – Part I Frequencies*

*Section 1*

*Analyze the Data* **A**) On the website, find the universe page for the HINOTCOVE variable and write down the universe statement, which indicates who was asked this specific question.

**B**) How many people in 2010 sample report being uninsured?

**C**) What proportion of the 2010 sample report being uninsured?

\_\_\_\_\_\_\_\_\_\_\_\_\_\_\_\_\_\_\_\_\_\_\_\_\_\_\_\_\_\_\_\_\_\_\_\_\_\_\_\_\_\_\_\_\_\_\_\_\_\_\_\_\_\_\_\_\_\_

\_\_\_\_\_\_\_\_\_\_\_\_\_\_\_\_\_\_\_\_\_\_\_\_\_\_\_\_\_\_\_\_\_\_\_\_\_\_\_\_\_\_\_\_\_\_\_\_\_\_\_\_\_\_\_\_\_\_

frequencies

/variables=hintcove.

 $\bullet$   $\bullet$   $\bullet$ 

### *Using person weights (PERWEIGHT)*

*Section 2*

*Weighting the Data*

To get a more accurate estimation of demographic patterns within a country from the sample, you will have to utilize the person weight.

**A**) Using weights:

i. How many people were uninsured in 2010?

ii. What proportion of the population was uninsured in 2010?

weight by perweight. frequencies /variables=hinotcove.

**B**) On the website, examine the variable description for EDUCREC2 and write down the universe statement.

**C**) Using weights, how many people had a 4 year college or Bachelor's degree as their highest educational attainment?

**D**) Using weights, what proportion of the population had a 4 year college or Bachelor's degree as their highest educational attainment?

weight by perweight. frequencies /variables=educrec2.

\_\_\_\_\_\_\_\_\_\_\_\_\_\_\_\_\_\_\_\_\_

Page 4

# *Analyze the Sample – Part II Relationships in the Data*

*These questions require you to create a second data extract using the 1972, 1981, 1997, and 2010 samples and the HEALTH variable.* 

*Section 1 Analyze the Data* **A**) Using weights, determine the proportion of the population that reported excellent health status over time. Note: You'll want to exclude the unknown responses for HEALTH using the Select Cases function in SPSS to exclude them. On the website, check the codes for HEALTH. **1972: \_\_\_\_\_\_\_\_\_\_\_\_\_\_\_ 1981: \_\_\_\_\_\_\_\_\_\_\_\_\_\_\_ 1997: \_\_\_\_\_\_\_\_\_\_\_\_\_\_\_ 2010: \_\_\_\_\_\_\_\_\_\_\_\_\_\_\_** select if (health<=5). weight by perweight. crosstabs /tables=year by health /cells = count row.

 $\bullet\bullet\bullet$ 

*Section 2*

*Thinking Critically* **B**) An initial glance may lead you to conclude that excellent health has declined since 1972. This interpretation is complicated by a change in the data collection during this time period.

Using the website, navigate to the HEALTH variable description and find the year that this variable changed from a four-point scale to a five-point scale. \_\_\_\_\_\_\_\_\_\_\_\_\_\_\_\_\_\_\_\_\_\_\_\_\_\_\_\_\_

# *Analyze the Sample – Part III Relationships in the Data*

*These questions require you to create a third extract using samples of years 1997 through 2010, and SHOTFLUYR variable.*

> **A**) Examine the documentation for the flu shot variable (SHOTFLUYR) and write down the universe statements from 1997 to 2010. \_\_\_\_\_\_\_\_\_\_\_\_\_\_\_\_

### *Section 1*

*Analyze the Data* **B**) Suppose you want to examine trends in the proportion who reported Influenza vaccination during the past 12 months using the extracted data. Since this variable was only for a sample person we will use the sample weight (SAMPWEIGHT) instead of the person weight. Also, use select cases to keep only observations where SHOTFLUYR = 1 or SHOTFLUYR=2, which are cases with a No or a Yes response.

Which survey years had the highest and lowest percentage

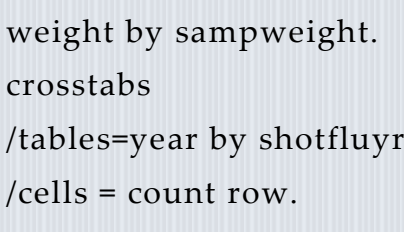

receiving the vaccine within the past 12 months?

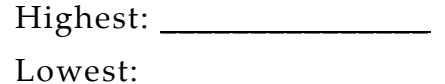

 $\bullet$   $\bullet$   $\bullet$ 

*Complete!*

*Validate Your Answers*

# *ANSWERS: Analyze the Sample – Part I Frequencies*

*Section 1*

*Analyze the Data* **A**) On the website, find the universe page for the HINOTCOVE variable and write down the universe statement, which indicates who was asked this specific question. 1988: Sample persons under age 18. 1998-2010: All persons.

**B**) How many people in 2010 sample report being uninsured? 16,029 individuals in the sample

**C**) What proportion of the 2010 sample report being uninsured? 17.81% of the sample

frequencies /variables=hinotcove.

### *Using person weights (PERWEIGHT)*

To get a more accurate estimation of demographic patterns within a country from the sample, you will have to utilize the person weight.

**A**) Using weights:

i. How many people were uninsured in 2010? 48,311,184

ii. What proportion of the population was uninsured in 2010? 15.9% of the population

**B**) On the website, examine the variable description for EDUCREC2 and write down the universe statement. 1982-2010: Persons age 5+.

**C**) Using weights, how many people had a 4 year college or Bachelor's degree as their highest educational attainment? 40,229,764

weight by perweight. frequencies /variables=hinotcove.

**D**) Using weights, what proportion of the population had a 4 year college or Bachelor's degree as their highest educational attainment? 13.23%

weight by perweight. frequencies /variables=educrec2.

Page  $\overline{\phantom{1}}$ 

*Section 2*

 $\bullet$   $\bullet$   $\bullet$ 

*Weighting the Data*

# *ANSWERS: Analyze the Sample – Part II Relationships in the Data*

*These questions require you to create a second data extract using the 1972, 1981, 1997, and 2010 samples and the HEALTH variable.* 

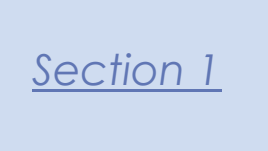

*Analyze the Data* **A**) Using weights, determine the proportion of the population that reported excellent health status over time. Note: You'll want to exclude the unknown responses for HEALTH using the Select Cases function in SPSS to exclude them. On the website, check the codes for HEALTH.

select if (health<=5). weight by perweight. crosstabs /tables=year by health /cells = count row.

**1972: 51.8% 1981: 49.3% 1997: 38.3% 2010: 35.2%**

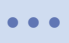

*Section 2*

*Thinking Critically* **B**) An initial glance may lead you to conclude that excellent health has declined since 1972. This interpretation is complicated by a change in the data collection during this time period.

Using the website, navigate to the HEALTH variable description and find the year that this variable changed from a four-point scale to a five-point scale. 1982

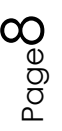

# *ANSWERS: Analyze the Sample – Part III Relationships in the Data*

*Create a third extract using samples of years 1997 through 2010, and SHOTFLUYR variable.*

### *Section 1*

# *Analyze the Data*

**A**) Examine the documentation for the flu shot variable (SHOTFLUYR) and write down the universe statements from 1997 to 2009. 1997-2004: Sample adults age 18+; 2005-2010: Sample adults age 18+ and sample children under age 18

**B**) Suppose you want to examine trends in the proportion who reported Influenza vaccination during the past 12 months using the extracted data. Since this variable was only for a sample person we will use the sample weight (SAMPWEIGHT) instead of the person weight. Also, use select cases to keep only observations where SHOTFLUYR = 1 or SHOTFLUYR=2, which are cases with a No or a Yes response.

Which survey years had the highest and lowest percentage receiving the vaccine within the past 12 months?

select if (shotfluyr=1 OR shotfluyr=2). weight by sampweight. crosstabs /tables=year by shotfluyr /cells = count row.

Highest: 2010 Lowest: 2005

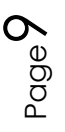